#### **Table of Contents**

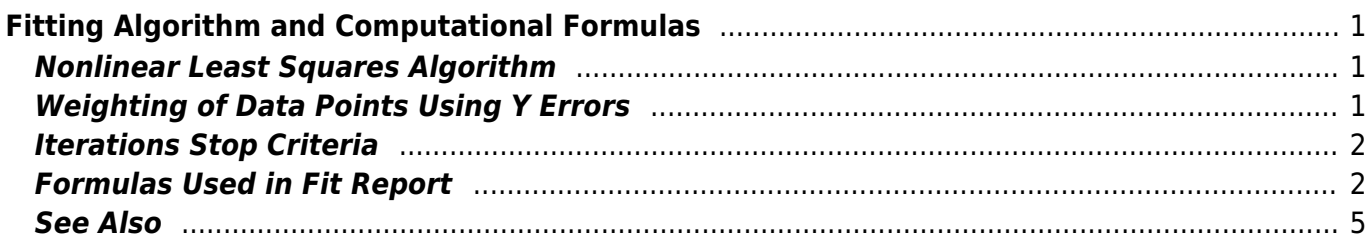

# <span id="page-2-0"></span>**Fitting Algorithm and Computational Formulas**

MagicPlot uses iterative W Levenberg-Marquardt W [nonlinear least squares](https://en.wikipedia.org/wiki/Non-linear_least_squares) curve fitting algorithm which is widely used in most software.

MagicPlot implementation of Levenberg–Marquardt algorithm is optimised for using with multi-core processors. MagicPlot successfully passed testing with NIST Nonlinear Regression datasets (see our [report\)](http://magicplot.com/downloads/MagicPlot-NIST-Test.pdf).

### <span id="page-2-1"></span>**Nonlinear Least Squares Algorithm**

Fit procedure iteratively varies the parameters  $\beta_k$  of fit function  $f(x, \, \beta_1, \, ... , \, \beta_p)$  to minimize the residual sum of squares (RSS,  $\chi^2$ ):

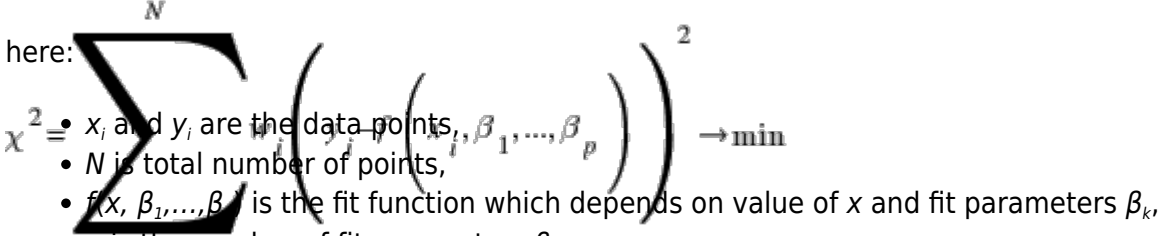

- $\rho$  is the number of fit parameters  $\beta_{\scriptscriptstyle k}$ ,
- $w_i$  are normalized (Σ $w_i = 1$ ) data weighting coefficients for each point (x<sub>i</sub>, y<sub>i</sub>).

An initial guess for the parameters has to be provided to start minimization. Calculation of the new guess of parameters on each fit iteration is based on the fit function partial derivatives for current values of fit parameters for each  $x$  value:

Partial derivatives are computed using explicit formulas (for some predefined fit functions) or with finite difference (for cystom equations).

## <span id="page-2-2"></span>**Weighting of Data Points Using Y Errors**

MagicPlot can use weighting of y values based on y errors  $s_i$ :

- If standard y errors are **not** specified: all  $w_i = 1$
- If standard y errors  $s_i$  are specified:

here C is normalizing coefficient (to make the sum of  $w_i$  be equal to N):

 $\ln$  Fit  $\nabla$   $\ln$  Properties dialog (Plot Data tab) you can set one of the following methods to evalua**te s**tandard y errors *s*,:

- Get y errors from table column(s),
- Percent of data for every point,
- Fixed value or Standard deviation do not use in weighting because in this case the error values are the same for all data points.

### <span id="page-3-0"></span>**Iterations Stop Criteria**

After each iteration except the first MagicPlot evaluates deviation decrement D:

Deviation decrement shows how the residual sum of squares (RSS) on current iteration relatively differs from that on the previous iteration.

The iterative fit procedure stops on one of two conditions:

- $\bullet$  If the deviation decrements D for two last iterations is less than minimum allowable deviation decrement, which is  $10<sup>-9</sup>$  by default
- If the number of iterations exceeds maximum number of iterations, which is 100 by default

You can change the minimum allowable deviation decrement and maximum number of iterations in Fitting tab of MagicPlot Preferences.

### <span id="page-3-1"></span>**Formulas Used in Fit Report**

In the table below you can find the formulas which MagicPlot uses to calculate fit parameters and values in Fit Report tab.

Because of some confusion in the names of the parameters in different sources (books and software), we also give many different names of same parameter in note column.

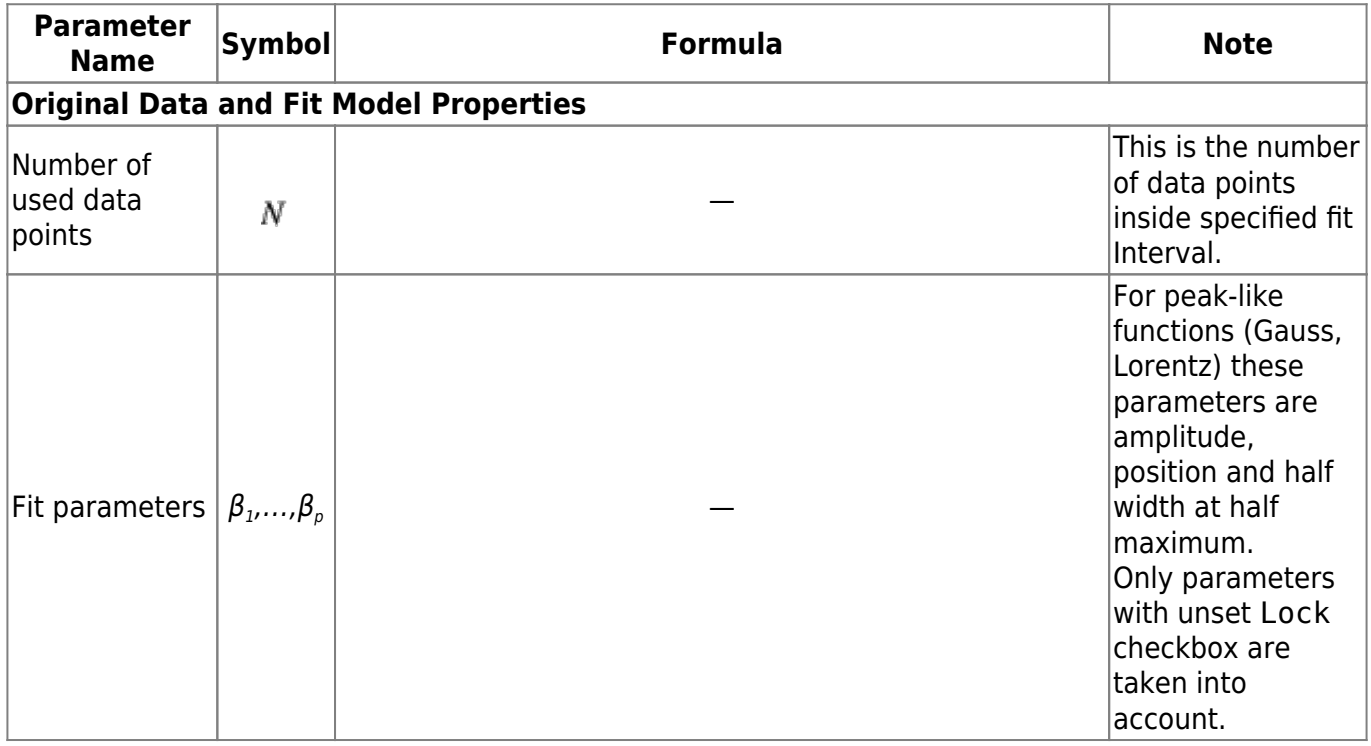

http://magicplot.com/wiki/ Printed on Sun Apr 28 03:20:45 2024

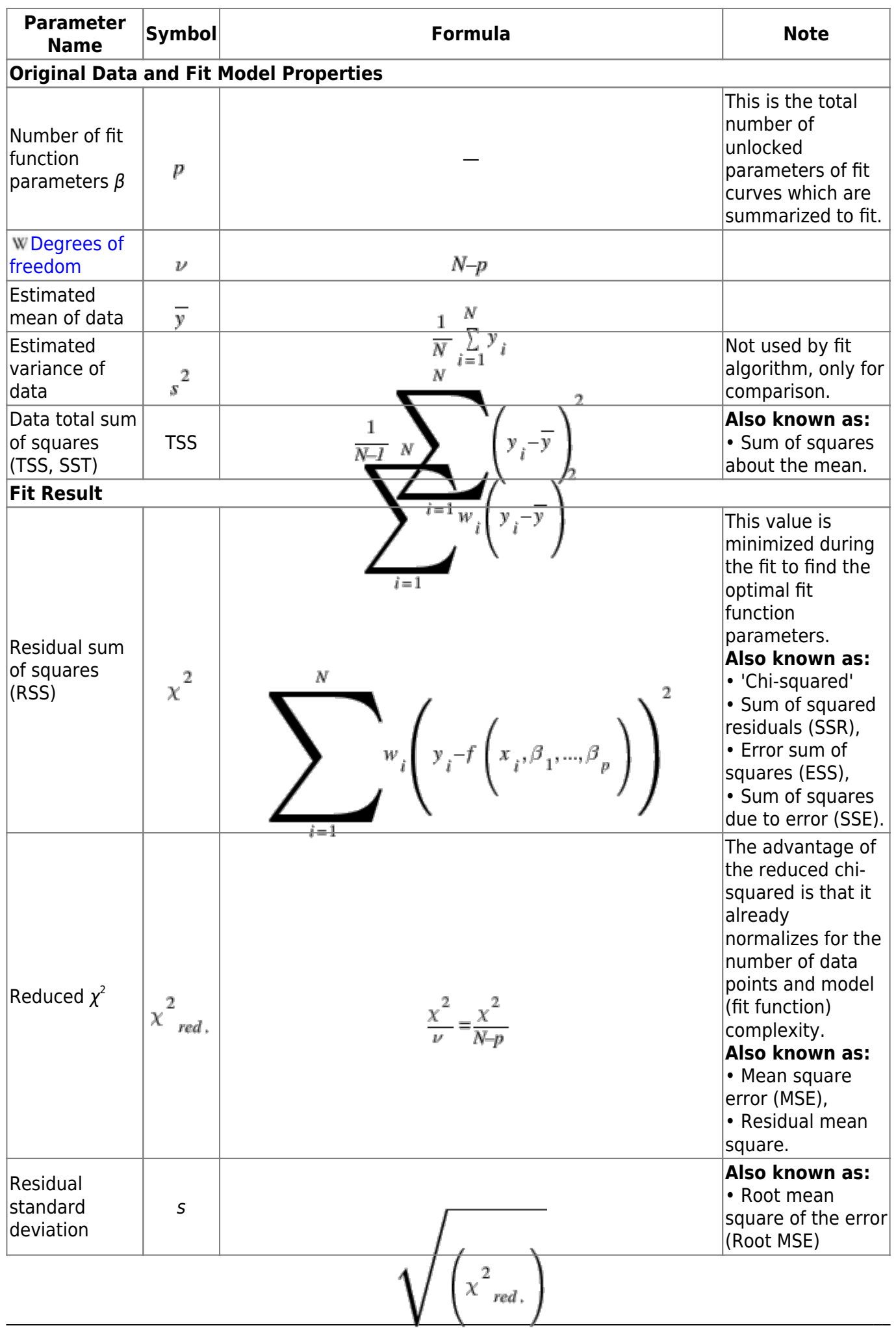

J

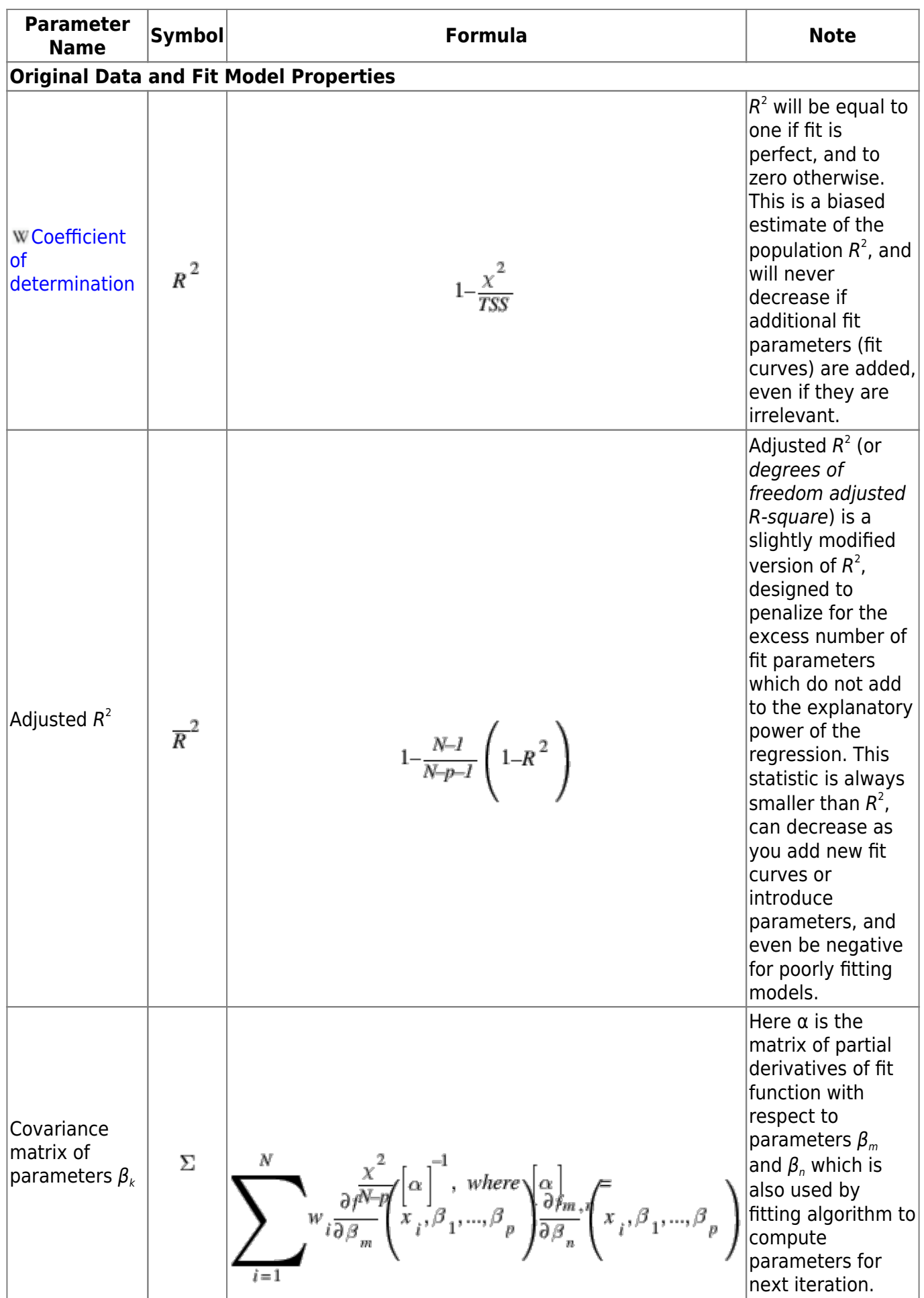

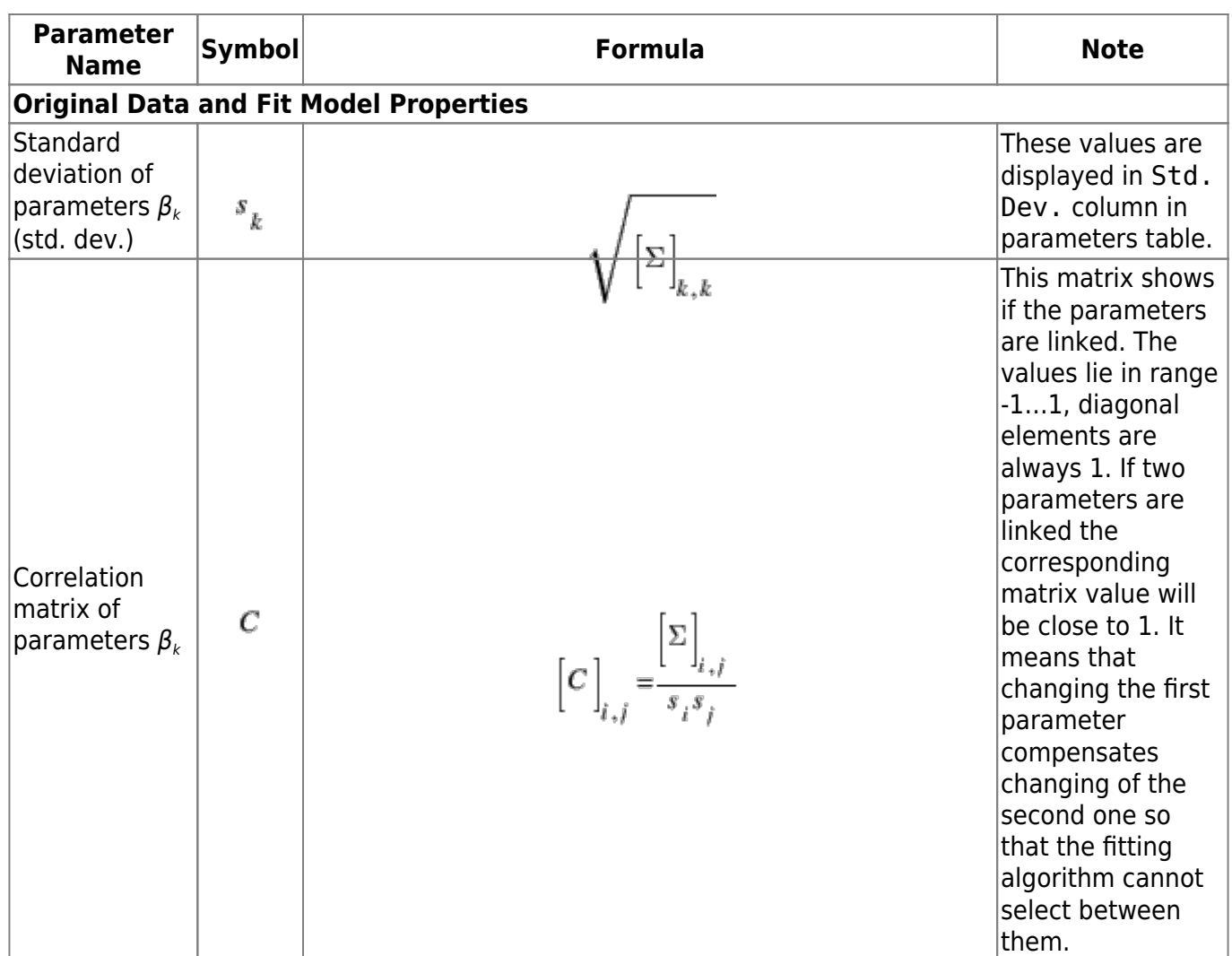

#### <span id="page-6-0"></span>**See Also**

- [Nonlinear Curve Fitting: Fit Plot](http://magicplot.com/wiki/fitting)
- [Specifying Custom Fit Equation](http://magicplot.com/wiki/custom_fit_equation)
- [Using Spline for Baseline Subtraction](http://magicplot.com/wiki/spline)
- [Joining the Parameters of Fit Curves](http://magicplot.com/wiki/joining)
- [Guessing Peaks](http://magicplot.com/wiki/guess_peaks)
- [Predefined Fit Curves Equations](http://magicplot.com/wiki/fit_equations)
- [Calculating Integrals and Statistics on Intervals using Fit Plot](http://magicplot.com/wiki/interval_statistics)

From: <http://magicplot.com/wiki/>- **MagicPlot Manual**

Permanent link: **[http://magicplot.com/wiki/fit\\_formulas?rev=1466620751](http://magicplot.com/wiki/fit_formulas?rev=1466620751)**

Last update: **Wed Jun 22 21:39:41 2016**

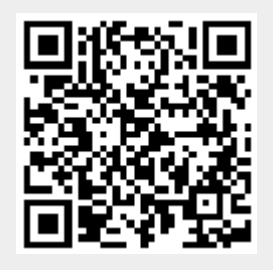